# **POISSAOLOJEN SEURANTAJÄRJESTELMÄ**

Opinnäytetyö PSK-Aikuisopisto Mac-datanomi, Digitaalinen viestintä Lakso Eija 15.01.2011

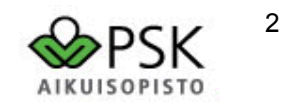

## **SISÄLLYSLUETTELO**

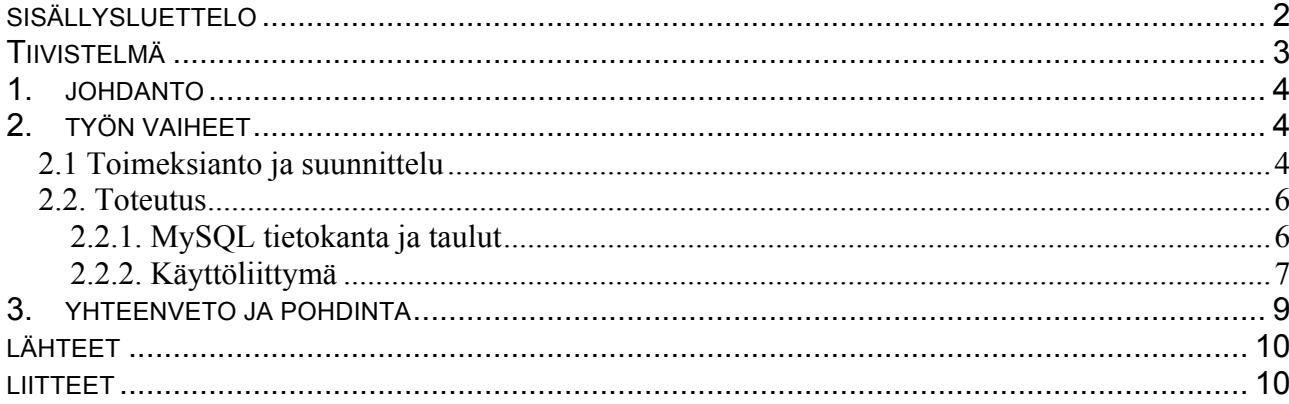

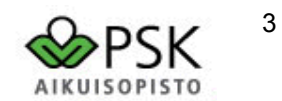

## **TIIVISTELMÄ**

LIITE 1

## **Tiivistelmä opinnäytetyöstä**

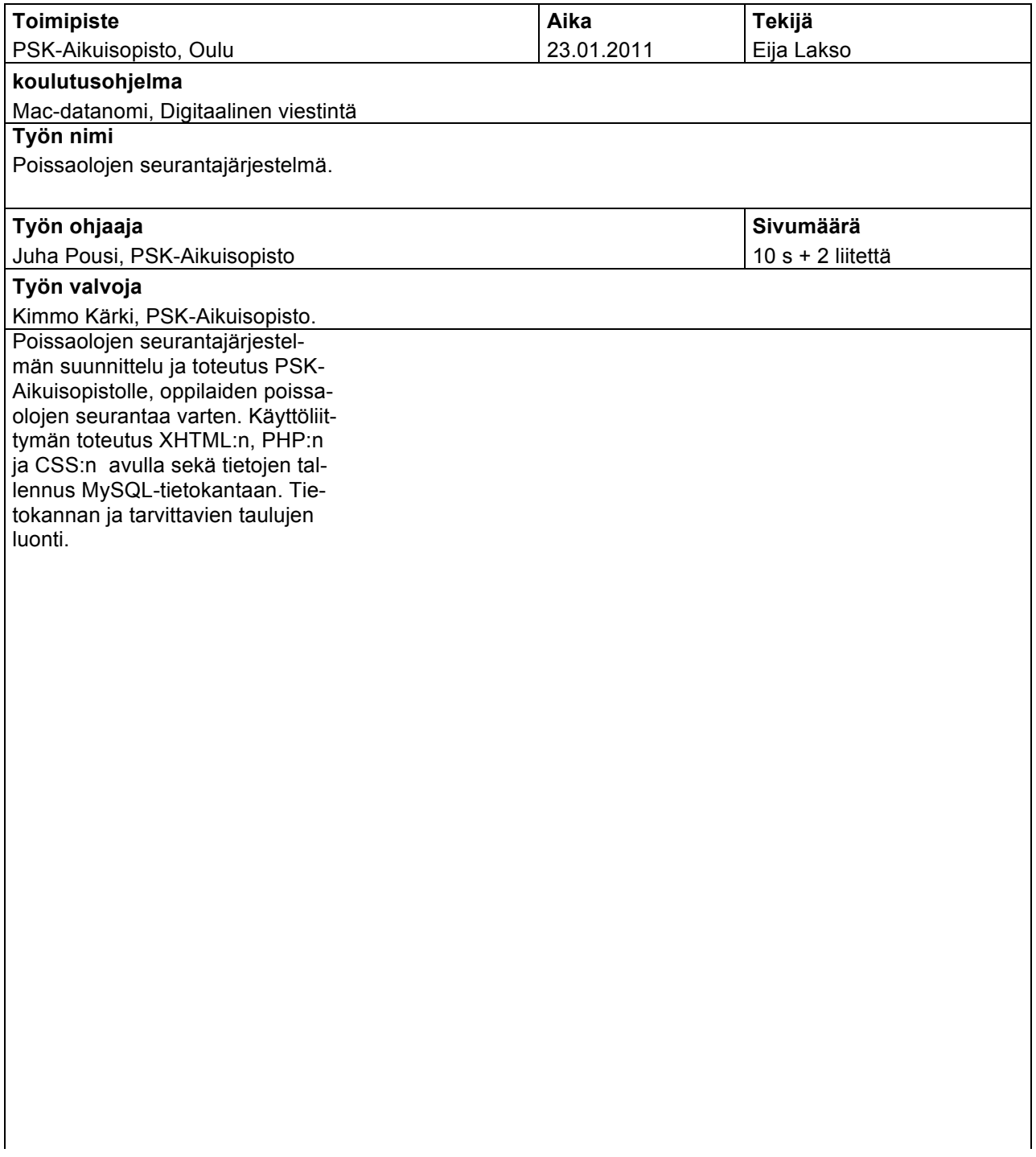

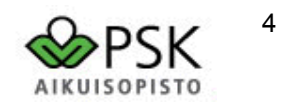

## **1. JOHDANTO**

PSK-Aikuisopiston Mac-datanomi, digitaalinen viestintä, koulutusohjelman opinnäytetyönä toteuttamani poissaolojen seurantajärjestelmä PSK-Aikuisopistolle, opiskelijoiden poissaolojen seurantaa varten, jonka käyttöliittymän tuli olla helppokäyttöinen, linkitetty PSK:n nettisivuille ja sekä tietojen tallennus tietokantaan (MySQL).

Työ on toteutettu Web-pohjaisesti käyttäen käyttöliittymäkielenä XHTML:ää ja PHP:tä sekä tietojen keruuseen ja tallentamiseen MySQL tietokantaa. Tietokantaan listataan kurssit ja opettajat omiin tauluihin, oppilaista etunimi, sukunimi ja kurssi millä on, oppilas-tauluun sekä poissaolot-tauluun kurssi, oppilas, päivä, poissaolon syy, lisätietoa, kuittaaja sekä päivän aihe.

Sivusto vaatii sisään kirjautumisen ja se on toteutettu istunnolla (session). Sivustolla pystyy lisäämään ja tarkistamaan poissaolijoita sekä lisäämään ja poistamaan oppilaita, kursseja ja käyttäjiä, sekä vaihtamaan salasanansa, mutta nämä toiminnot vaativat eri oikeuksia, eli kaikki eivät voi tehdä kaikkea.

## **2. TYÖN VAIHEET**

## *2.1 Toimeksianto ja suunnittelu*

Saimme toimeksiannon PSK-Aikuisopistolta suunnitella projektityönä poissaolojen seurantajärjestelmän opiskelijoiden poissaolojen seurantaa varten, minkä sitten käytännössä toteutin opinnäytetyönäni. Toimeksianto oli hyvin yleisluontoinen, vaatimuksena oli ainoastaan helppokäyttöisyys ja tietojen tallennus MySQL-tietokantaan. Teimme suunnitelman projektityönä kokoonpanolla projektipäällikkö Eija Lakso, projektisihteeri Mikko Marttila, suunnittelijat Ilkka Ahde ja Jarmo Kylmäaho. Jarmo erotettiin projektista osallistumattomuuden/poissaolojen vuoksi. Tehtävät jaettiin siten, että Ilkka vastasi ulkoasun suunnittelusta ja kuvassa 1 on Ilkan alkuperäinen ulkoasusuunnitelma, Mikko vastasi tietokantojen suunnittelusta ja minä käyttöliittymästä. Kävimme läpi näitä kaikkia myös yhdessä.

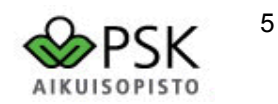

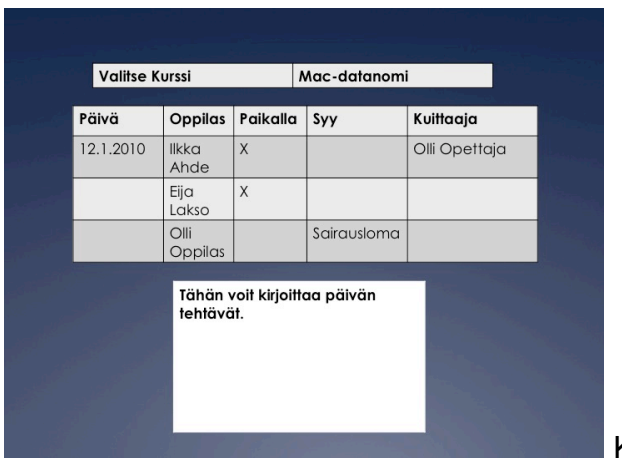

Kuva 1

Kokonaisuuden suunnittelussa piti ottaa huomioon myös järjestelmän helppokäyttöisyys kaikkien käyttäjien kannalta sekä päivitettävyys ja ohjeistus ylläpitäjälle. Myös mitä tauluja luodaan ja mitä tietoja niihin kerätään, ei esimerkiksi henkilötunnuksia. Tähän tarvittiin neljä taulua, kurssi, opettajat, oppilas ja läsnäolot. Alla suunnitelman mukaiset taulujen luontikoodit ja mitä tietoja tauluihin kerätään.

*CREATE TABLE kurssi( kurssi\_id INTEGER AUTO\_INCREMENT PRIMARY KEY, kurssi VARCHAR (25) NOT NULL, vastuukouluttaja VARCHAR (50) NOT NULL);*

*CREATE TABLE opettajat( ope\_id INTEGER AUTO\_INCREMENT PRIMARY KEY, nimi VARCHAR (25) NOT NULL);*

*CREATE TABLE OPPILAS( oppilas\_id INTEGER AUTO\_INCREMENT PRIMARY KEY, etunimi VARCHAR (25) NOT NULL, sukunimi VARCHAR (25) NOT NULL, kurssi VARCHAR (25) NOT NULL);*

*CREATE TABLE lasnaolot( id INTEGER AUTO\_INCREMENT PRIMARY KEY, kurssi VARCHAR (25) NOT NULL, paiva DATE NOT NULL, oppilas VARCHAR (50) NOT NULL, paikalla CHAR (1), syy VARCHAR (25), kuittaaja VARCHAR (50) NOT NULL, aihe VARCHAR (600));*

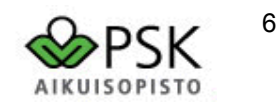

Käyttöliittymän suunnittelussa oli huomioitava käytettävä "kieli" eli koodi, skandinaavinen merkistö sekä erilaiset selaimet. Parhaiten tähän tarkoitukseen soveltui koodikielenä XHTML ja PHP, tyylit tehdään CSS:llä. Näitä käyttämällä liittymä toimii kaikilla selaimilla ja saadaan myös ääkköset toimimaan oikein. Oli myös otettava huomioon miten lisätään tietokantaan uudet kurssit, oppilaat, käyttäjät ja miten näitä poistetaan sekä käyttäjille mahdollisuus vaihtaa salasanansa. Näidenkin piti olla helppoja käyttää ja pääsy mistä tahansa, joten ne oli helpoin toteuttaa omana sivustonaan, jokaiselle toiminnolle oma sivunsa. Sivustolle ei saanut olla kenellä tahansa pääsyä, joten sivut piti rakentaa sessioilla eli salasanasuojauksen taakse. Kaikilla käyttäjillä ei myöskään saanut olla samat oikeudet, eli nekin piti huomioida ja määritellä erilaisia oikeuksia eri käyttäjille.

#### *2.2. Toteutus*

#### **2.2.1. MySQL tietokanta ja taulut**

Tietokannan luonnissa piti huomioida skandinaavinen merkistökoodaus, eli ääkköset, jotta opiskelijoiden nimet voidaan kirjoittaa ja tallentaa oikein sekä haettaessa php:n avulla tietoa käyttöliittymään. Tietokanta luodaan käyttämään oletuksena utf-8 merkistöä sekä kierrättämään kaikki utf8\_unicode\_ci merkistönä. Tietokanta luotiin käyttäen seuraavaa komentoa ja samalla määriteltiin ylläpitäjä sekä hänelle täydet käyttöoikeudet.

*CREATE DATABASE poissaolot DEFAULT CHARACTER SET utf8 DEFAULT COLLATE utf8\_unicode\_ci; GRANT ALL PRIVILEGES ON poissaolot.\* to käyttäjä@"%" IDENTIFIED BY "salasana";*

Aluksi loin suunnitelman mukaiset taulut tietokantaan, mutta testatessani niitä päätteellä (Terminal=komentorivi) totesin, että ne eivät toimi halutulla tavalla ja jouduin muuttamaan niitä sekä luomaan yhden taulun lisää käyttäjille, joille annetaan oikeus kirjautua sivustolle (istunto\_kayttaja). Tauluissa oli ylimääräisiä sekä vääränlaisia kenttiä, mitkä piti muuttaa ja poistaa turhat. Niiden luonnissa piti huomioida myös ääkköset ja varmistaa, että ne toimivat oikein, määrittämällä käyttämään ne utf-8 koodausta sekä kertomalla tietokannan käyttämä "engine" MyISAM, jotta unicode toimii oikein.

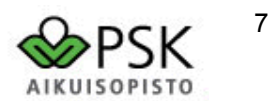

Tietokannassa tarvittavat taulut ovat siis opettajat, oppilas, kurssi, poissaolot ja istun-

to kayttaja, ne luotiin seuraavalla tavalla.

*CREATE TABLE opettajat( ope\_id INTEGER (3) AUTO\_INCREMENT PRIMARY KEY, nimi VARCHAR (80) NOT NULL COLLATE utf8\_unicode\_ci )ENGINE=MyISAM DEFAULT CHARACTER SET utf8 DEFAULT COLLATE utf8\_unicode\_ci;*

*CREATE TABLE oppilas( oppilas\_id INTEGER (4) AUTO\_INCREMENT PRIMARY KEY, etunimi VARCHAR (25) NOT NULL COLLATE utf8\_unicode\_ci, sukunimi VARCHAR (50) NOT NULL, kurssi VARCHAR (50) NOT NULL )ENGINE=MyISAM DEFAULT CHARACTER SET utf8 DEFAULT COLLATE utf8\_unicode\_ci;*

*CREATE TABLE kurssit( kurssi\_id INTEGER (3) AUTO\_INCREMENT PRIMARY KEY, kurssi VARCHAR (50) NOT NULL COLLATE utf8\_unicode\_ci, vastuukouluttaja VARCHAR (50) NOT NULL )ENGINE=MyISAM DEFAULT CHARACTER SET utf8 DEFAULT COLLATE utf8\_unicode\_ci;*

*CREATE TABLE poissaolot( id INTEGER (4) AUTO\_INCREMENT PRIMARY KEY, kurssi VARCHAR (50) NOT NULL COLLATE utf8\_unicode\_ci, oppilas VARCHAR (50) NOT NULL, paiva VARCHAR (10) NOT NULL, syy VARCHAR (25), lisatieto VARCHAR (50), kuittaaja VARCHAR (50) NOT NULL, aihe VARCHAR (600) )ENGINE=MyISAM DEFAULT CHARACTER SET utf8 DEFAULT COLLATE utf8\_unicode\_ci;*

*CREATE TABLE istunto\_kayttaja( id INTEGER (2) AUTO\_INCREMENT PRIMARY KEY, tunnus VARCHAR (15) NOT NULL COLLATE utf8\_unicode\_ci, salasana VARCHAR (50) NOT NULL, admin VARCHAR (2) NOT NULL )ENGINE=MyISAM DEFAULT CHARACTER SET utf8 DEFAULT COLLATE utf8\_unicode\_ci;*

#### **2.2.2. Käyttöliittymä**

Käyttöliittymän toteutuksessa oli myös monia huomioon otettavia asioita, mm. käytetäänkö vanhempaa HTML- vai uudempaa XHTML-kieltä vai PHP:tä, utf-8 vai iso-8859-1 merkistökoodausta. Päädyin yhdistelmään XHTML, PHP ja utf-8, koska tällä yhdistelmällä saadaan kaikki toiminnot, tietokantahaut ym. pelaamaan hyvin yhteen kaikilla selaimilla. Tyylit määritellään CSS:llä. Nämä määritellään heti index-sivun koodin alussa seuraavasti:

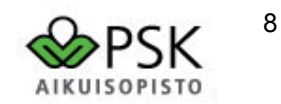

*<!DOCTYPE html PUBLIC "-//W3C//DTD XHTML 1.0 Transitional//EN" "http://www.w3.org/TR/xhtml1/DTD/xhtml1-transitional.dtd"> <html xmlns="http://www.w3.org/1999/xhtml" xml:lang="fi" lang="fi" > <head> <meta http-equiv="Content-Type" content="text/html; charset=utf-8"/> <title>Poissaolot</title> <link rel="stylesheet" type="text/css" href="tyylit.css"/> <link rel="SHORTCUT ICON" href="../kuvat/logo.jpg"/> </head>*

Sivusto on rakennettu istunnon (session) avulla, eli vaatii sisään kirjautumisen ja se on toteutettu PHP:llä, jolla kaikki tietokantahaut myös toimivat, muut toiminnot on toteutettu XHTML-kielellä, paitsi tyylit ja asemointi on tehty CSS:n avulla, jolla voi myös määritellä omat asetukset eri selaimille. Sivustolle kirjauduttaessa lähetetään URL:n mukana käyttäjän nimi, id ja admin numero, joilla tarkistetaan käyttäjän oikeudet ja salasanan vaihtooikeus. Siellä on jokaiselle toiminnolle oma sivunsa käytön helppouden ja selkeyden vuoksi. Kuvassa 2 on etusivu, jossa pääsee lisäämään poissaolijat tietokantaan. Ensin valitaan kurssivalikosta kurssi, jolloin saadaan listaus kurssin oppilaista taulukkoon sekä kurssi, oppilaat vetovalikkoon ja päivämäärä valmiiksi vieressä oleviin kenttiin poissaolijoiden lisäämiseksi. Käyttöoikeuksia on rajoitettu, toiset voivat lisätä poissaolijoita ja toiset vain katsoa kurssilaisia.

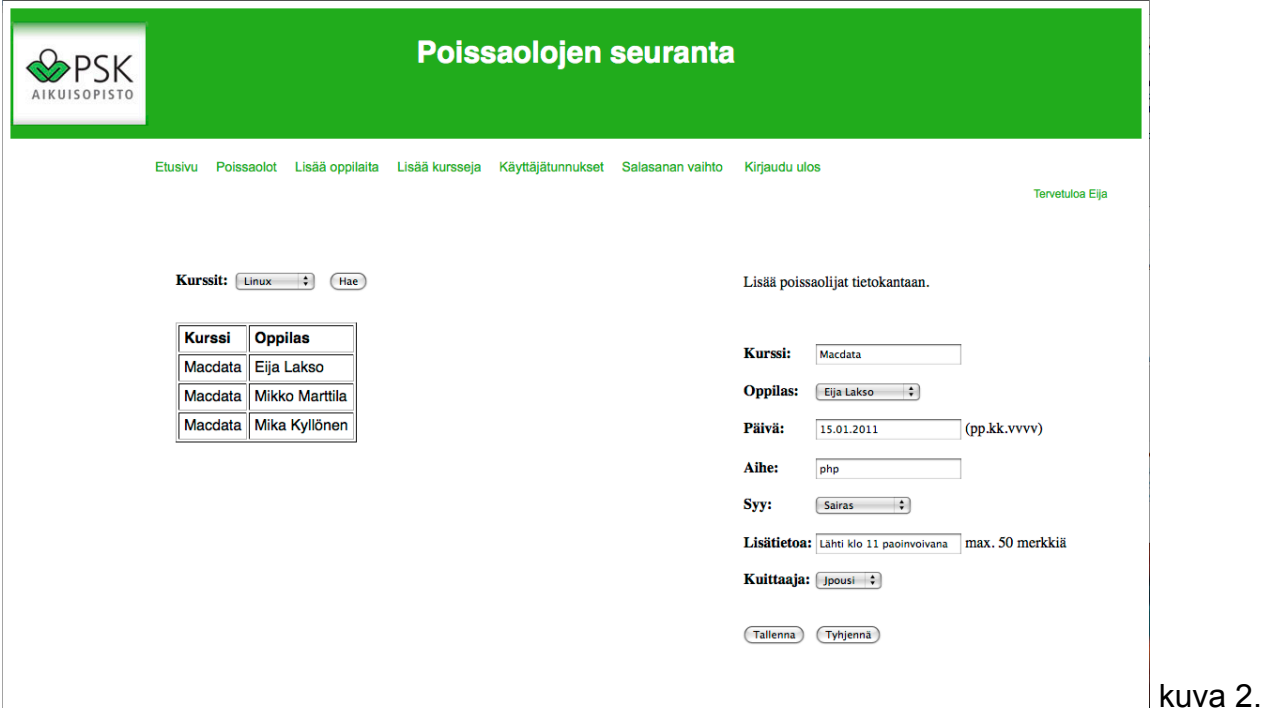

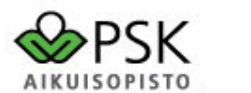

Poissaolot-sivulla pääsee tarkastelemaan poissaoloja kursseittain tai yksittäisen oppilaan kaikkia poissaoloja nimen mukaan. Kaikilla on katseluoikeudet. Lisää oppilaita-sivulla voi lisätä ja poistaa oppilaita kursseilta, kurssit haetaan valmiiksi tietokannasta vetovalikkoon, jotta vältytään kirjoitusvirheiltä. Lisää kursseja-sivulla taas voidaan lisätä/poistaa kursseja tietokannasta. Käyttäjätunnukset-sivulla pystytään lisäämään käyttäjiä, joilla on oikeus kirjautua sivustolle ja samalla määritellään heille käyttöoikeudet. Näillä sivuilla on rajoitettu käyttäjien oikeuksia, vain adminilla on lisäys/poisto-oikeudet. Lähes jokainen käyttäjä voi myös vaihtaa salasanansa sille tarkoitetulla sivulla. Sivustolla on myös kirjaudu ulos linkki, joka lopettaa istunnon ja palauttaa käyttäjän kirjautumissivulle.

### **3. YHTEENVETO JA POHDINTA**

Yhteenvetona projektista voisi sanoa, että suunnittelu on hyvin tärkeää, mutta vaikka kuinka hyvin suunnittelisi, aina tulee yllätyksiä/huomaa puutteita ja joutuu tekemään muutoksia. Toimeksiannolla ja sen tarkkuudella, eli mitä halutaan/tarvitaan on myös merkittävä rooli tehtävän hahmotuksessa ja suunnittelussa. Kun käytännössä ryhdyin toteuttamaan poissaolojen seurantajärjestelmää, niin huomasin ensimmäisenä tietokantatauluissa puutteita ja jouduin muuttamaan niitä sekä lisäämään yhden taulun käyttäjiä varten. Huomasin myös, että tarvitaan paljon muutakin kuin mitä olimme projektissa alun perin suunnitelleet.

MySQL osuuden teko oli kohtalaisen helppoa ja nopeaa, PHP sen sijaan oli hieman hankalampi, vaikka joltain osin se oli helppoa, aikaa meni enemmän ja joutui jonkin verran hakemaan tietoa netistä. Käyttöliittymän perusrunko oli helppo ja nopea tehdä istunnon avulla, kun taas jotkin tietokantahaut php:llä ja niiden looppaukset olivat hieman työn takana saada toimimaan oikein, esimerkiksi etusivulla poissaolijoiden lisääminen tietokantaan ei onnistunut haluamallani tavalla taulukkosysteemillä, jossa olisi kaikki poissaolijat lisätty tietokantaan kerralla. Tämän toteutin sitten hieman erilailla, ensin valitaan valikosta kurssi, jolloin saadaan oppilaat kurssin mukaan taulukkoon ja samalla kurssi, oppilaat vetovalikkoon sekä päivämäärä tulevat vieressä oleviin kenttiin, mistä pääsee lisäämään poissaolijat, automaattisesti. Muuten työ edistyi aika nopeasti ja vaivattomasti ja lopputulokseen olen aika tyytyväinen, vaikka aina tuntuisi viilaamista olevan ja nälkähän kasvaa syödessä.

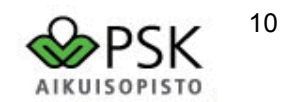

Sivut olivat jo valmiit, kun hoksasin pienen muutoskohteen käyttäjät-sivun osalta ja se oli "pakko" toteuttaa, eli lisätä sinne adminille mahdollisuuden tarkastaa käyttäjätunnukset, salasanat ja käyttöoikeudet sekä tarvittaessa muuttaa niitä sivujen kautta. Kaikki käyttäjät haetaan vetovalikkoon, josta voi valita yksittäisen käyttäjän tai kaikki käyttäjät kerralla, nämä eivät tule näkösälle muille kuin adminille. Viimeinen kuva liitteessä kaksi. Värimaailman halusin myös noudattelevan PSK:n värejä. Muutoinkin sivuja tehdessäni huomasin mitä voisi sittenkin tehdä toisin ja mitä voisi lisätä toimintojen helpottamiseksi, aina ei suunnitteluvaiheessa hoksaa kaikkea, varsinkin kun on aloittelija tällä saralla ja vasta opettelee näitä hommia.

## **LÄHTEET**

#### **Sähköiset lähteet**

Internet yleisesti eri hakusanoilla Ohjelmointiputka keskusteluosio http://www.ohjelmointiputka.net/keskustelu/ Ohjelmointiputka oppaat http://www.ohjelmointiputka.net/oppaat.php Mureakuha keskusteluosio http://mureakuha.com/keskustelut Lähteitä on käytetty ajalla syyskuu 2010-tammikuu 2011 Sekä tietotekniikan kouluttaja Kimmo Kärki ja häneltä saadut erilaiset tehtäväharjoitukset.

#### **LIITTEET**

Liite 1. Tiivistelmä Liite 2. Kuvat sivustosta.